### Connect the power adapter and 1 press the power button

连接电源适配器并按下电源按钮 連接電源轉接器然後按下電源按鈕 電源アダプタを接続し、電源ボタンを押す 전원 어댑터를 연결하고 전원 버튼을 누릅니다

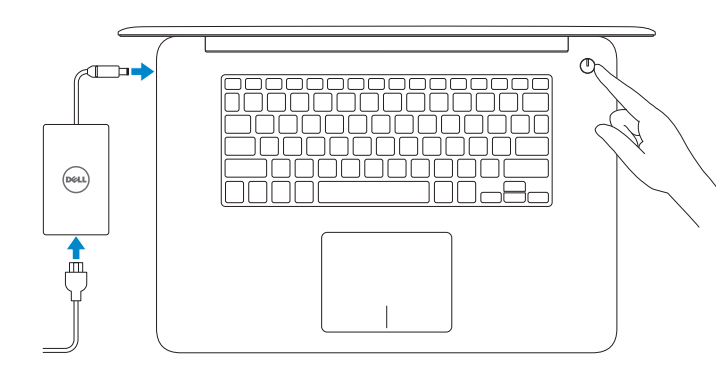

快速入门指南 快速入門指南 クイックスタートガイド 빠른 시작 안내서

> 2015-10 Printed in China.

### SupportAssist Check and update your computer

检查和更新您的计算机 檢查並更新您的電腦 コンピュータを確認してアップデートする 컴퓨터 검사 및 업데이트

商品名稱:筆記型電腦 型號:Inspiron 15-7548 (P41F) 額定電壓:100-240 伏特 額定頻率:50-60 赫茲 額定輸入電流: 1.7 安培(65 瓦) / 2.5 安培(90 瓦) 製造年份:參考外箱標示或條碼標籤 製造號碼:參考條外箱條碼標籤 生產國別:參考外箱標示

### Register your computer 注册您的计算机 | 註冊您的電腦 コンピュータを登録する | 컴퓨터 등록

### Dell Help & Support Dell 帮助与支持 | Dell 說明及支援 Dell ヘルプとサポート | Dell 도움말 및 지원

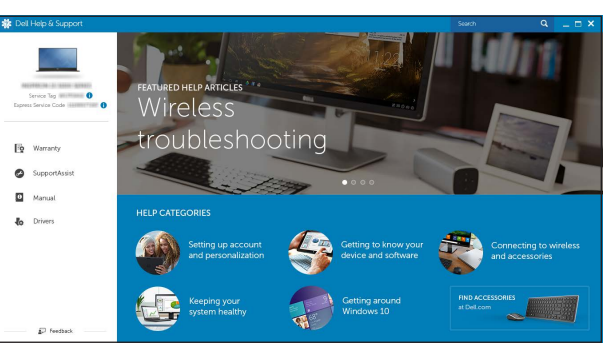

#### **NOTE:** If you are connecting to a secured wireless network, enter the password for the wireless network access when prompted.

注意事項:參考使用手冊 產品功能:參考使用手冊 緊急處理方法:參考使用手冊 進口商/委製商:荷蘭商戴爾企業股份有限公司台灣 分公司 進口商/委製商地址:台北市敦化南路二段 218 號 20 樓 進口商 /委製商電話:00801-861-011

- 么注: 如果您要连接加密的无线网络, 请在提示时输入访问该无线网络所需的密码。
- 2 註:如果您要連線至安全的無線網路,請在提示下輸入存取無線網路的密碼。
- 2メモ:セキュリティ保護されたワイヤレスネットワークに接続している場合、 プロンプトが表示されたらワイヤレスネットワークアクセスのパスワードを入 力します。
- 주: 보안된 무선 네트워크에 연결하는 경우 프롬프트 메시지가 표시되면 무선 네트워크 액세스 암호를 입력하십시오 .

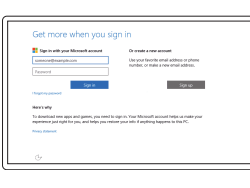

## Quick Start Guide

# Inspiron 15

7000 Series

### 2 Finish operating system setup

完成操作系统设置 完成作業系統設定 オペレーティングシステムのセットアップを終了する 운영 체제 설치 완료

### Windows

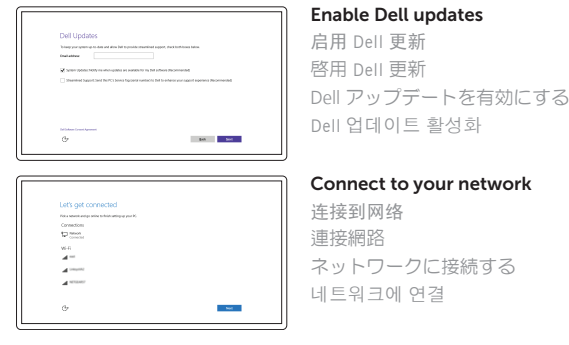

#### In Windows search, type Recovery, click Create a recovery media, and follow the instructions on the screen.

#### Sign in to your Microsoft account or create a local account

在 Windows 搜索中, 键入恢复, 单击创建恢复媒体, 遵循屏幕上的说明。 在 Windows 搜尋中,輸入 Recovery,按一下建立復原媒體,然後依照畫面上的指示進行。 Windows サーチにリカバリと入力して、リカバリメディアの作成をクリックし、画面の 指示に従います。

Windows 검색에서 **복구**를 입력한 후, **복구 미디어 생성**을 클릭한 다음 화면의 지침을 따릅니다.

登录您的 Microsoft 帐户或创建本地帐户 登入您的 Microsoft 帳號或建立本機帳號 Microsoft アカウントにサインインする、また はローカルアカウントを作成する Microsoft 계정에 로그인 또는 로컬 계정 생성

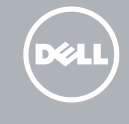

### Ubuntu

### Follow the instructions on the screen to finish setup.

按照屏幕上的说明完成设置。 按照螢幕上的指示完成設定 画面に表示される指示に従ってセットアップを終了します。 설치를 완료하려면 화면의 지시사항을 따르십시오 .

#### Product support and manuals

产品支持和手册 產品支援與手冊 製品サポートとマニュアル 제품 지원 및 설명서

Dell.com/support Dell.com/support/manuals Dell.com/support/windows Dell.com/support/linux

Contact Dell 与 Dell 联络 | 與 Dell 公司聯絡 デルへのお問い合わせ | Dell사에 문의합니다

Dell.com/contactdell

Regulatory and safety 管制和安全 | 管制與安全 認可と安全性 | 규정 및 안전 Dell.com/regulatory\_compliance

Regulatory model 管制型号 | 安規型號 認可モデル | 규정 모델

P41F

Regulatory type 管制类型 | 安規類型 認可タイプ | 규정 유형

P41F001

Computer model 计算机型号 | 電腦型號 コンピュータモデル | 컴퓨터 모델

Inspiron 7548 Inspiron 7548 系列

© 2015 Dell Inc. © 2015 Microsoft Corporation.

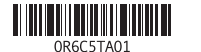

### Locate Dell apps in Windows

查找 Windows 上的 Dell 应用程序 | 在 Windows 中找到 Dell 應用程式 Windows で Dell アプリを見つける | Windows에서 Dell 앱 찾기

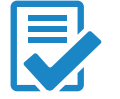

 $\sigma$ 

### Create recovery media for Windows

创建适用于 Windows 的恢复媒体 建立 Windows 的復原媒體 Windows のリカバリメディアを作成する Windows 용 복구 미디어 생성

### Features

功能部件 | 功能 | 外観 | 기능

2. カメラ

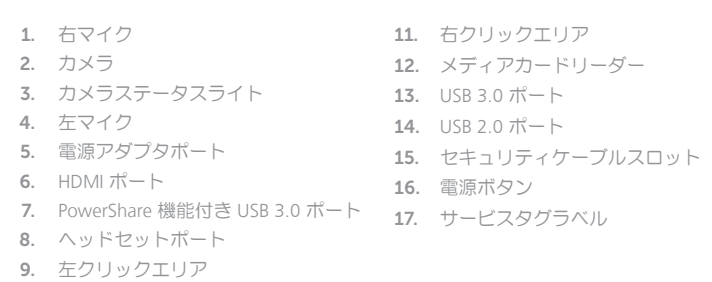

### 10. 電源、バッテリー、およびハードド ライブのステータスライト

- 1. Right microphone
- 2. Camera
- 3. Camera-status light
- 4. Left microphone
- 5. Power -adapter port
- 6. HDMI port
- 7. USB 3.0 port with PowerShare
- 8. Headset port
- 9. Left -click area
- 10. Power, battery and hard-drive status light

8. 헤드셋 포트

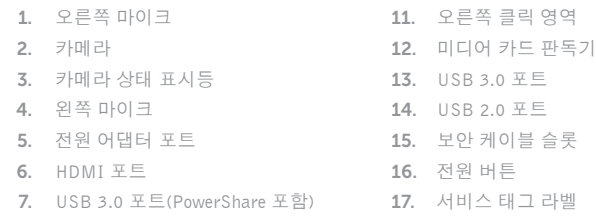

- 9. 왼쪽 클릭 영역
- 10. 전원, 배터리 및 하드 드라이브 상태등
- 11. Right-click area
- 12. Media-card reader 13. USB 3.0 port
- 14. USB 2.0 port
- 15. Security-cable slot
- 16. Power button
- 17. Service Tag label
- - 9. 左鍵區
	- 10. 電源、電池和硬碟機狀態指示燈

播放上一音轨 /单元 | 播放上一首曲目 /上一個章節 前のトラック/チャプターを再生する | 이전 트랙/챕터 재생

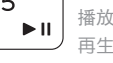

### Play next track/chapter

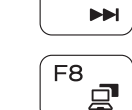

∫ F6

次のトラック/チャプターを再生する | 다음 트랙/챕터 재생  $\sqrt{2\pi}$  Switch to external display

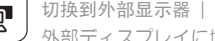

### $\sqrt{2}$  Search 搜索 | 搜尋 検索 | 검색

### Toggle keyboard backlight Í F10  $\frac{1}{2}$

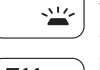

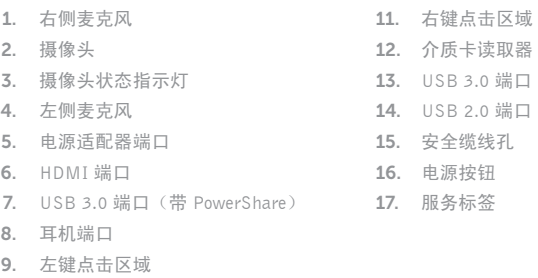

10. 电源、电池和硬盘驱动器状态指示灯

### Toggle Fn-key lock 切换 Fn 键锁 | 切換 Fn 鍵鎖定 Fn キーロックを切り替える | Fn 키 잠금 전환

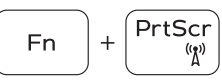

1. 右側麥克風 2. 攝影機 3. 攝影機狀態指示燈 4. 左側麥克風 5. 電源變壓器連接埠 6. HDMI 連接埠 7. 具 PowerShare 的 USB 3.0 連接埠 8. 耳麥連接埠 11. 右鍵區 12. 媒體讀卡器 13. USB 3.0 連接埠 14. USB 2.0 連接埠 15. 安全纜線孔 16. 電源按鈕 17. 服務標籤

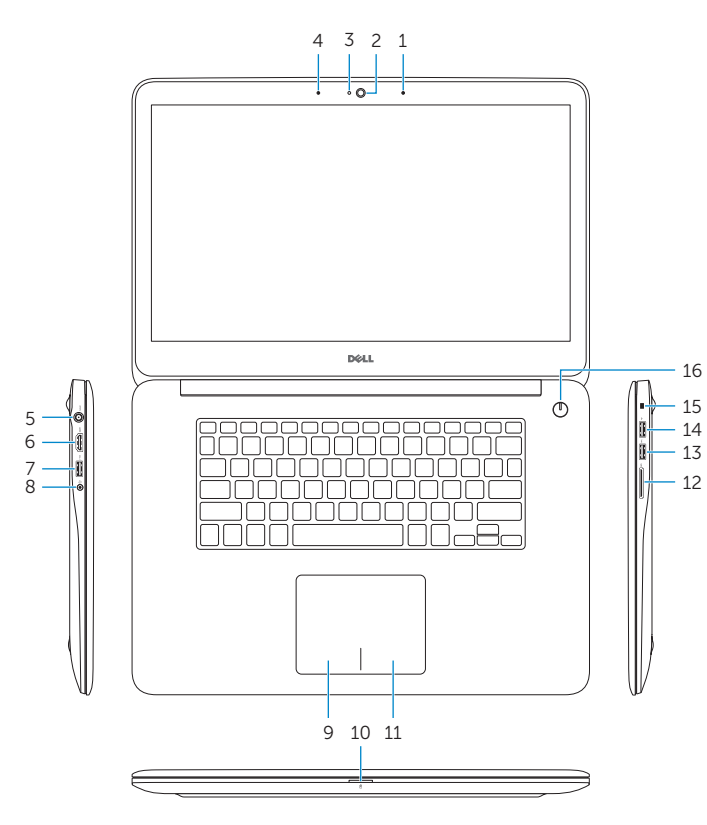

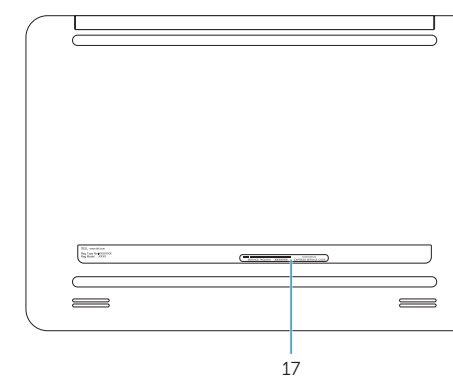

### Shortcut keys

快捷键 | 捷徑鍵 ショートカットキー | 바로 가기 키

- 注: 有关详细信息, 请参阅 Dell.com/support 上的规范。
- 註:如需更多資訊,請參閱 Dell.com/support 中的規格。
- $\blacktriangle$  メモ:詳細は、Dell.com/support の仕様を参照してください。
- 주: 자세한 정보는 Dell.com/support의 사양을 참조하십시오.

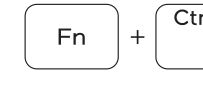

Fn

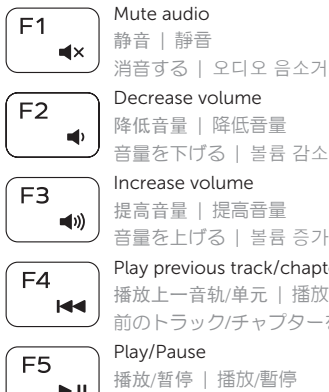

### $\sqrt{P_{\text{max}}}$  Play previous track/chapter

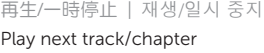

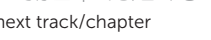

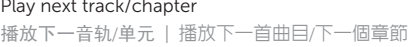

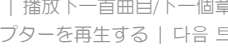

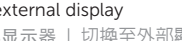

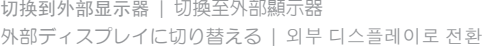

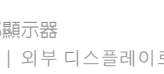

切换键盘背光 | 切換鍵盤背光 キーボードバックライトを切り替える | 키보드 조명 토글

#### Decrease brightness  $F11$

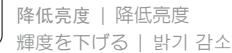

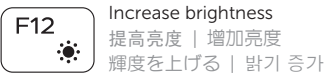

### $+\left(\text{Esc}_{0}\right)$ F<sub>n</sub>

### Turn off/on wireless

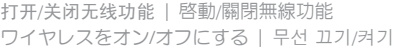

#### Launch Application menu 启动应用程序菜单

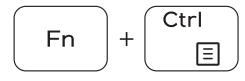

啟動應用程式功能表 アプリケーションメニューを立ち上げる 애플리케이션 메뉴 실행

### Pause/Break

#### 暂停 /中断 | 暫停 /中斷

一時停止 /中断 | 일시 중지 /중단

### Toggle between hard-drive/battery status light

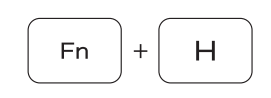

在硬盘驱动器指示灯 /电池状态指示灯之间切换 在硬碟機 /電池狀態指示燈之間切換 ハードドライブ /バッテリーのステータスライトを切り替 える

하드 드라이브와 배터리 상태등 전환

### System Request

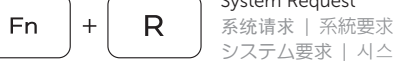

 $\overline{B}$ 

### システム要求 | 시스템 요청 Scroll lock

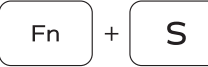

Scroll lock 键 | 捲動鎖定 スクロールロック | 스크롤 잠금

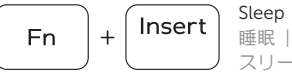

### 睡眠 | 睡眠 スリープ | 절전

### NOTE: For more information, see *Specifications* at Dell.com/support .